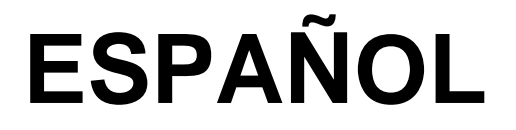

# **Manual de instrucciones**

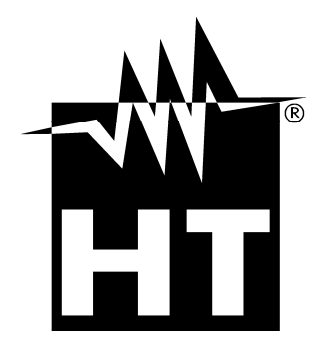

 $C \in$ 

# WHT

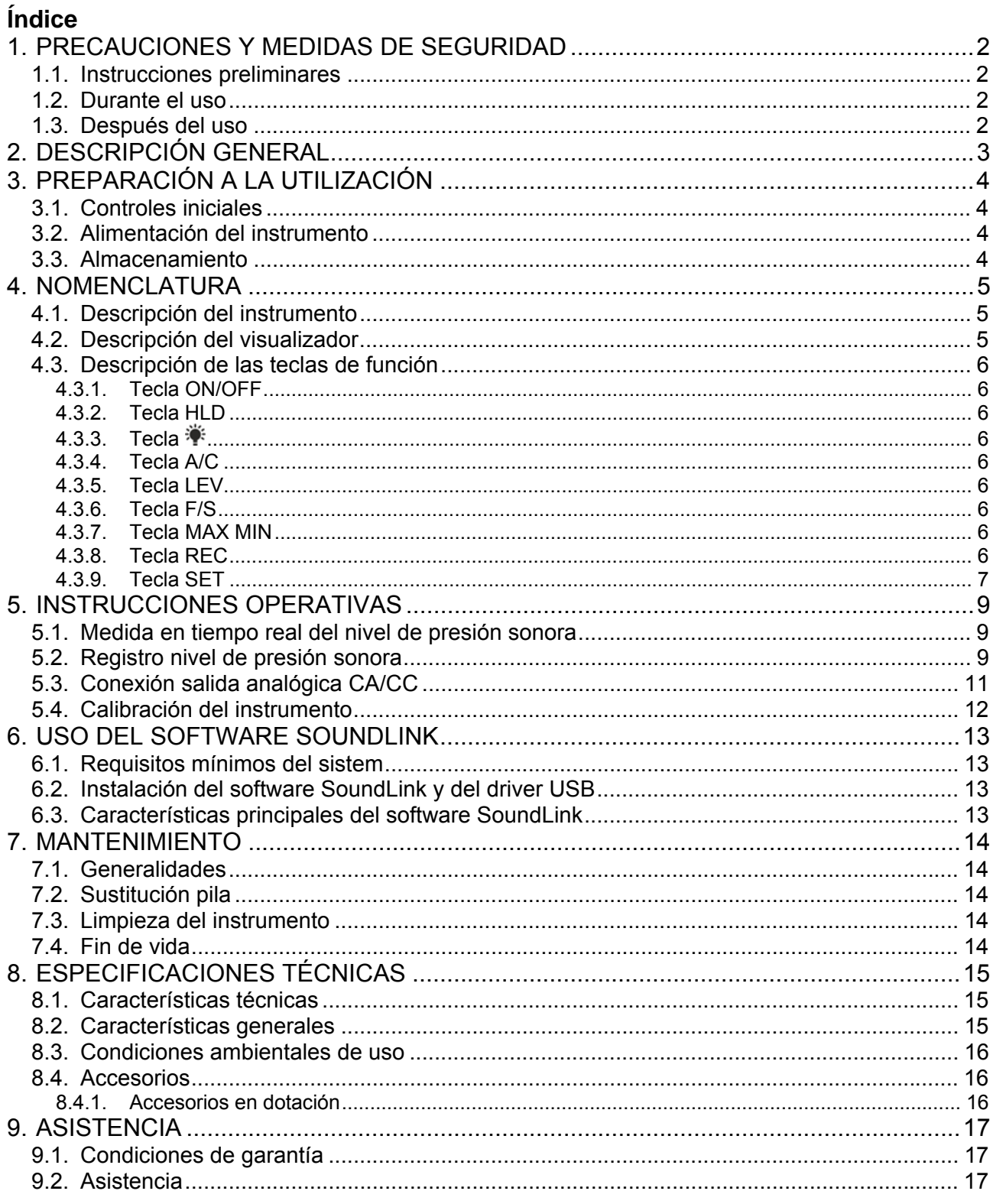

# **1. PRECAUCIONES Y MEDIDAS DE SEGURIDAD**

El instrumento ha sido diseñado en conformidad con las directivas de seguridad relativas a los instrumentos de medida electrónicos. Por su seguridad y para evitar daños en el instrumento, las rogamos que siga los procedimientos descritos en el presente manual y que lea con particular atención las siguientes notas precedidas por el símbolo  $\mathbb{A}$ . Antes y durante la realización de las medidas aténgase a las siguientes indicaciones:

- No efectúe medidas en ambientes húmedos
- No efectúe medidas en presencia de gases o materiales explosivos, combustibles o en ambientes con polvo.
- No efectúe ninguna medida si encontrara anomalías en el instrumento como deformaciones, salida de sustancias, falta de visualización en pantalla, etc...

En el presente manual se utilizan los siguientes símbolos:

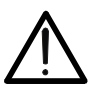

Atención: aténgase a las instrucciones reportadas en el manual. Un uso incorrecto podría causar daños al instrumento o a sus componentes.

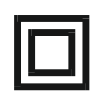

Instrumento fabricado en Clase 2 (doble aislamiento).

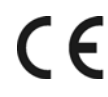

Instrumento de acuerdo con las normativas relativas al marcaje CE.

#### **1.1. INSTRUCCIONES PRELIMINARES**

- Le invitamos a seguir las normales reglas de seguridad orientadas a proteger el instrumento contra un uso incorrecto.
- Si el instrumento no ha sido utilizado por un largo período de tiempo o ha sido usado en condiciones críticas, se aconseja una recalibración antes del uso (ver § 5.4)
- Controle que la pila esté insertada correctamente.

#### **1.2. DURANTE EL USO**

Le rogamos que lea atentamente las siguientes recomendaciones e instrucciones:

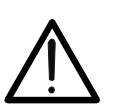

## **ATENCIÓN**

La falta de observación de las Advertencias y/o Instrucciones puede dañar el instrumento y/o sus componentes o ser fuente de peligro para el usuario.

- No efectúe medidas en condiciones ambientales distintas de lo indicado en el § 8.3.
- Utilice siempre la protección antiviento al efectuar medidas en ambientes con corrientes de aire
- Evite fuertes esfuerzos mecánicos y mantenga el micrófono seco.
- Si durante la medida el valor de la magnitud en examen se mantiene constante controle si está activada la función HOLD (retención)

#### **1.3. DESPUÉS DEL USO**

- Al término de las medidas apague el instrumento.
- Si prevé no utilizar el instrumento por un largo período retire la pila.

# **2. DESCRIPCIÓN GENERAL**

El instrumento permite las siguientes funciones:

- Medida del Nivel de Presión Sonora (SPL).
- Medidas ponderadas en frecuencia mediante curva A o C.
- Medidas efectuadas con Integración FAST o SLOW.
- Medida de los Valores Máximo y Mínimo del SPL.
- Salida analógica CA/CC utilizable con multímetros y/o datalogger externos
- Selección manual del ámbito
- Conexión a PC mediante software **SoundLink** para operaciones de registro

En el panel frontal del instrumento aparecen las teclas de función para la selección de las funciones mencionadas arriba (ver § 4.3). El valor medido aparece en el amplio visualizador LCD con indicación de la unidad de medida y de las funciones habilitadas.

En la parte lateral del instrumento aparecen: la salida analógica CA/CC, el terminal para la inserción del alimentador externo sin utilización de la pila, la salida mini USB para conexión al PC y el potenciómetro de regulación

En la parte posterior del instrumento aparece una rosca para la inserción sobre un eventual trípode durante la ejecución de las medidas.

# **3. PREPARACIÓN A LA UTILIZACIÓN**

#### **3.1. CONTROLES INICIALES**

El instrumento, antes de ser suministrado, ha sido controlado desde el punto de vista eléctrico y mecánico. Se aconseja en cualquier caso que controle someramente la dotación para identificar eventuales daños sufridos durante el transporte. Si encontrara anomalías contacte inmediatamente al distribuidor.

Se aconseja que controle que el embalaje contenga todas las partes indicadas en el § 8.4.1. En caso de discrepancias contacte con el distribuidor.

Si fuera necesario devolver el instrumento, le rogamos que siga las instrucciones reportadas en el § 9.

#### **3.2. ALIMENTACIÓN DEL INSTRUMENTO**

El instrumento se alimenta con 1x9V pila alcalina tipo IEC 6F22 incluida en dotación. Cuando la pila está descargada aparece el símbolo "F-J". Para sustituir la pila siga las instrucciones reportadas en el § 7.2. El instrumento puede ser alimentado también con un alimentador externo CC 9V (ver § 8.2) también en dotación.

#### **3.3. ALMACENAMIENTO**

Para garantizar medidas precisas, después de un largo período de almacenamiento en condiciones ambientales extremas, espere a que el instrumento vuelva a las condiciones normales (ver § 8.3).

# **4. NOMENCLATURA**

#### **4.1. DESCRIPCIÓN DEL INSTRUMENTO**

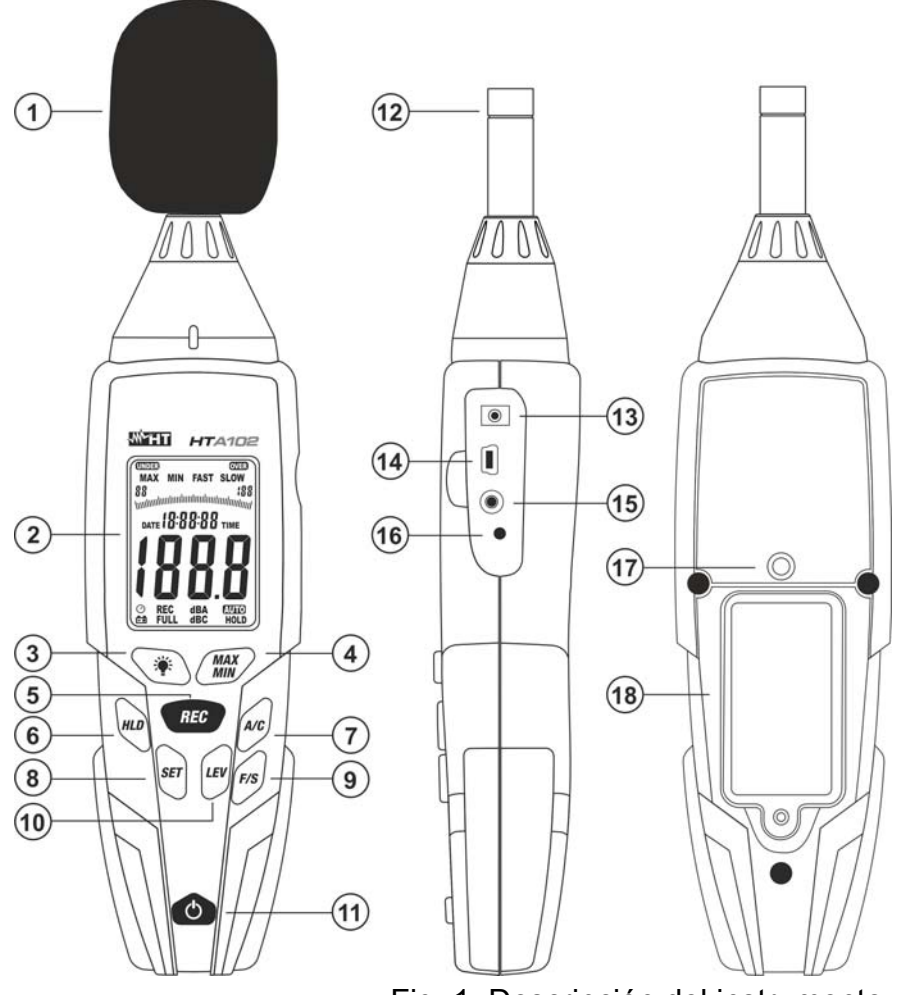

#### LEYENDA:

- 1. Pantalla antiviento
- 2. Visualizador LCD
- 3. Tecla
- 4. Tecla **MAX/MIN**
- 5. Tecla **REC**
- 6. Tecla **HLD**
- 7. Tecla **A/C**
- 8. Tecla **SET**
- 9. Tecla **F/S**
- 10. Tecla **LEV**
- 11. Tecla **ON/OFF**
- 12. Micrófono
- 13. Entrada alimentador externo
- 14. Salida mini USB
- 15. Salida analógica CA/CC
- 16. Potenciómetro regulación
- 17. Rosca trípode
- 18. Hueco pila

Fig. 1: Descripción del instrumento

#### **4.2. DESCRIPCIÓN DEL VISUALIZADOR**

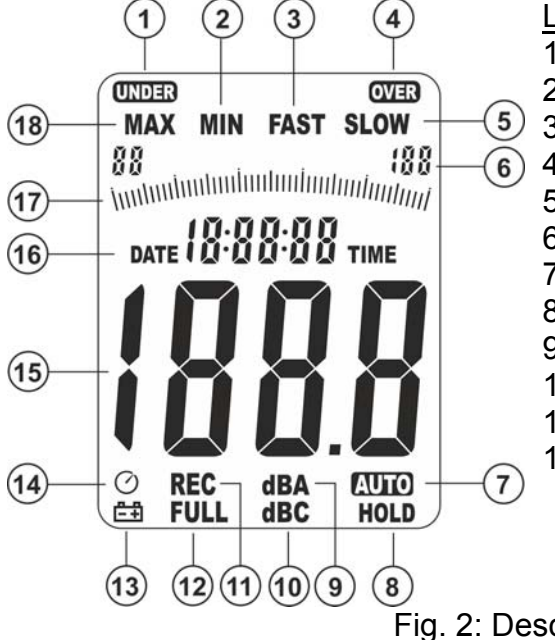

#### LEYENDA:

- 1. Ind. valor bajo
- 2. Función MIN activa
- 3. Función FAST activa
- 4. Ind. fuera escala
- 5. Función SLOW activa
- 6. Ind. rango medida
- 7. Autorango activo
- 8. Función HOLD activa
- 9. Unidad ponderación A
- 10. Unidad ponderación C
- 11. Registro activo
- 12. Memoria llena
- 13. Indicación pila
- descargada
- 14. Función
	- autoapagado activa
- 15. Visualizador LCD
- 16. Hora de sistema
- 17. Barra gráfica
- analógica
- 18. Función MAX activa

#### **4.3. DESCRIPCIÓN DE LAS TECLAS DE FUNCIÓN**

#### **4.3.1. Tecla ON/OFF**

La pulsación de la tecla **ON/OFF** permite el encendido del instrumento. Pulsa y mantenga pulsada la tecla **ON/OFF** para apagar el instrumento hasta el final de la cuenta atrás "3", "2" "1" y con la indicación "P-OFF" en pantalla.

#### **4.3.2. Tecla HLD**

La pulsación de la tecla **HLD** activa/desactiva la función **HOLD** o bien el bloqueo en la pantalla principal del valor de la magnitud medida. El símbolo "HOLD" aparece en la parte inferior del visualizador. La tecla **HLD** se utiliza también para la confirmación de los parámetros en fase de programación de la fecha/hora de sistema (ver § 4.3.9) y del intervalo de muestreo (ver § 5.2).

#### **4.3.3. Tecla**

La pulsación  $\ddot{\mathcal{F}}$  permite la activación/desactivación de la retroiluminación del visualizador. La misma tecla puede ser usada para definir el intervalo de muestreo durante un registro realizado con el instrumento (ver § 5.2).

#### **4.3.4. Tecla A/C**

Pulse la tecla **A/C** para la selección de las curvas de ponderación A o C. La curva "A" es utilizada para medidas genéricas del nivel de presión sonora (SPL) mientras que la curva "C" es utilizada para medidas de SPL con componentes a baja frecuencia. En el caso en el cual la ponderación C de resultado mucho mayores a la ponderación A muchos componentes de ruido a baja frecuencia aparecen. Las indicaciones "**dBA**" (ponderación A) o "**dBC**" (ponderación C) se muestran en pantalla.

#### **4.3.5. Tecla LEV**

Pulse la tecla **LEV para la selección** del rango de medida (ver Fig. 2 – parte 6). Los siguientes rangos están disponibles: **30 80dB** (bajo), **50 100dB** (medio), **80 130dB** (alto),  $30 \div 130$ dB (Autorango). El mensaje "AUTO" (ver Fig.  $2 -$  parte 7) aparece con sección del rango "Autorango". El mensaje "UNDER" (ver Fig. 2 – parte 1) aparece con medidas inferiores al valor mínimo del rango de medida seleccionado. El mensaje "OVER" (ver Fig. 2 – parte 4) aparece con medidas superiores al valor máximo del rango de medida seleccionado. La tecla **LEV** se utiliza también en la programación de la fecha/hora de sistema (ver § 4.3.9).

#### **4.3.6. Tecla F/S**

Pulse la tecla **F/S** para la selección de las integraciones: "FAST" → utilizada para la medida de SPL de breve duración (1 vez cada 125ms) o "SLOW" → utilizada para valorar el valor medio de SPL variables en el tiempo (1 vez cada segundo).

#### **4.3.7. Tecla MAX MIN**

Pulse la tecla **MAX MIN** para activar/desactivar la medida de los valores Máximo y Mínimo del nivel de presión sonora (SPL). Antes de utilizar esta función seleccione el rango más apropiado (ver § 4.3.5). Los símbolos "MAX" o "MIN" aparecen en la parte superior y el valor Máximo o Mínimo se muestran en pantalla. Tales valores se actualizan automáticamente en presencia de un valor superior (MAX) o inferior (MIN). Pulse de forma continuada la tecla **MAX MIN** (>2s) para salir y volver al modo de medida.

#### **4.3.8. Tecla REC**

Pulse la tecla **REC** para activar/desactivar el registro del nivel de presión sonora (SPL) en el instrumento (ver § 5.2).

#### **4.3.9. Tecla SET**

La tecla **SET** permite las siguientes operaciones:

- Habilitación/deshabilitación de la función de autoapagado (APO) del instrumento. El símbolo "O" aparece y desaparece en pantalla (operación no posible con la función HOLD activa)
- Configuración de la fecha/hora de sistema operando del modo siguiente:
- 1. Apague el instrumento pulsando la tecla **ON/OFF**
- 2. Manteniendo pulsada la tecla **SET** encienda el instrumento con la tecla **ON/OFF**. Suelte la tecla **SET** con el mensaje "TIME" presente. La siguiente pantalla (ver Fig. 3 – parte izquierda) que indica la fecha actual (ej.: 26/03/18) se muestra en el visualizador

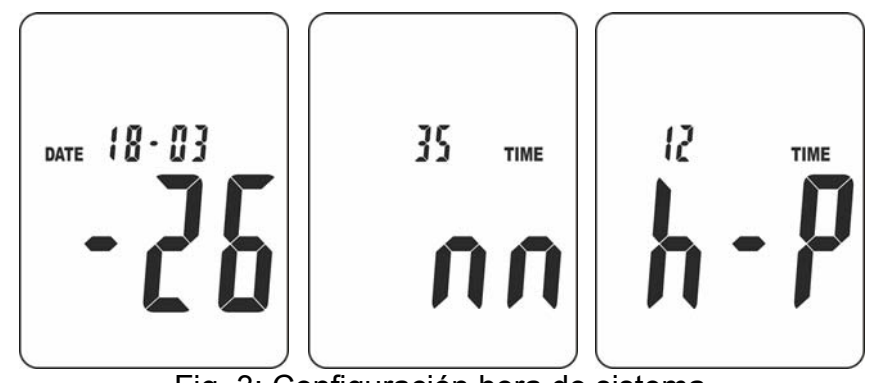

Fig. 3: Configuración hora de sistema

- 3. Pulse la tecla **SET** para entrar en la sección de Configuración de los "Minutos". La pantalla de Fig. 3 – parte central) se muestra en el visualizador
- 4. Pulse la tecla **LEV** para configurar el valor de los minutos y la tecla **SET** para avanzar a la programación de la hora (ver Fig. 3 – parte derecha)
- 5. Pulse la tecla **LEV** para configurar el valor de la hora considerando las notaciones "h  $P'' = PM o 'h - A'' = AM$
- 6. Pulse la tecla **SET** para avanzar a la programación de la Fecha. La pantalla de Fig. 4 parte izquierda se muestra en el visualizador

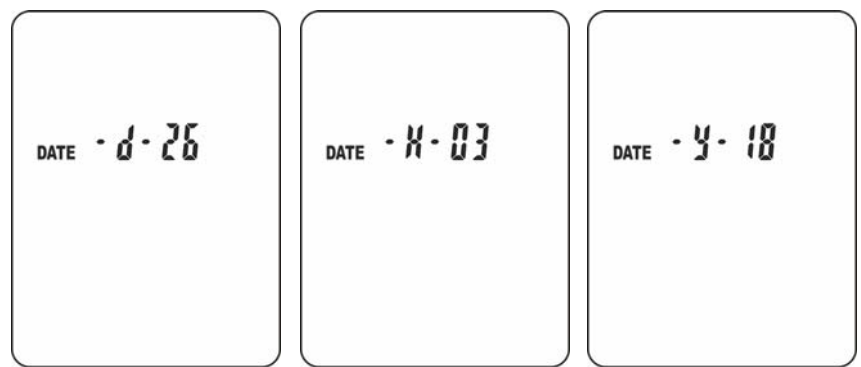

Fig. 4: Configuración fecha de sistema

- 7. Pulse la tecla **LEV** para configurar el valor del Día y la tecla **SET** para avanzar (ver Fig. 4 – parte central)
- 8. Pulse la tecla **LEV** para configurar el valor del Mes y la tecla **SET** para avanzar (ver Fig. 4 – parte derecha)
- 9. Pulse la tecla **LEV** para configurar el valor del Año y la tecla **HLD** para confirmar la fecha/hora y salir de la programación

10. Al término de la configuración del Año, pulsando otra vez la tecla **SET** y se muestra la siguiente pantalla en el visualizador

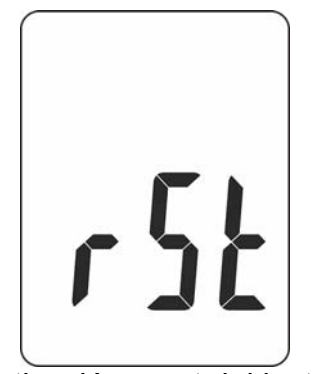

Fig. 5: Activación reset del instrumento

11. Pulse la tecla **SET** para guardar la fecha/hora y salir de la programación

#### O BIEN

12. Pulse la tecla **HLD** para realizar el reset. En este caso la fecha/hora de sistema vuelve automáticamente a la configuración por defecto. Tal condición debe ser utilizada si no es posible configurar la fecha/hora en el caso de nivel bajo de pila o sustitución de la misma

# **5. INSTRUCCIONES OPERATIVAS**

#### **5.1. MEDIDA EN TIEMPO REAL DEL NIVEL DE PRESIÓN SONORA**

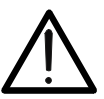

# **ATENCIÓN**  Utilice siempre la pantalla antiviento al efectuar medidas en ambientes con

presencia de corrientes de aire y con viento superior a 10m/s. Evite fuertes esfuerzos mecánicos y mantenga el micrófono seco.

- 1. Encienda el instrumento con la tecla **ON/OFF**
- 2. Verifique la fecha/hora de sistema y si fuera necesario re-configúrela (ver § 4.3.9)
- 3. Realice una calibración si no ha usado el instrumento por un largo período usando el calibrador portátil **SC05** en dotación (ver § 5.4).
- 4. Pulse la tecla **A/C** para seleccionar la curva de ponderación (ver § 4.3.4).
- 5. Pulse la tecla **F/S** para seleccionar el tipo de integración (ver § 4.3.6).
- 6. Pulse la tecla **LEV** para seleccionar el rango adecuado al nivel de presión sonora (SPL) que se pretende medir (ver § 4.3.5).
- 7. Lea en pantalla la indicación del SPL medido
- 8. Para mayor comodidad use el trípode en dotación insertándolo en la rosca presente en la parte posterior (ver Fig. 1 – parte 17)
- 9. Para las funciones HOLD y MAX MIN vea los § 4.3.2 y 4.3.7

### **5.2. REGISTRO NIVEL DE PRESIÓN SONORA**

El instrumento permite realizar un registro en el tiempo del nivel de presión sonora (SPL) con intervalo de muestreo programable. Cada registro se guarda en la memoria interna y puede ser descargado y visualizado en el PC mediante la conexión con el software **SoundLink** en dotación.

- 1. Encienda el instrumento mediante la tecla **ON/OFF**
- 2. Verifique la fecha/hora de sistema y si fuera necesario re-configúrela (ver § 4.3.9)
- 3. Apague el instrumento con la tecla **ON/OFF**
- 4. Ponga a cero la memoria interna pulsando y manteniendo pulsada la tecla **REC** mientras se enciende el instrumento con la tecla **ON/OFF**. La siguiente pantalla aparece en el visualizador por unos instantes

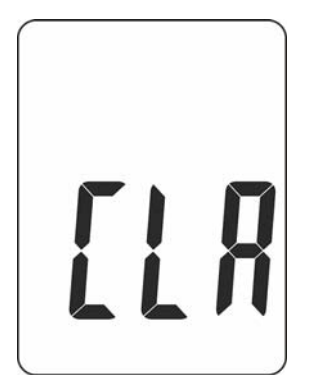

Fig. 6: Puesta a cero de la memoria interna

- 5. Apague el instrumento con la tecla **ON/OFF**
- 6. Configure el intervalo de muestreo pulsando y manteniendo pulsada la tecla  $*$ mientras enciende el instrumento con la tecla **ON/OFF**. La siguiente pantalla se muestra en el visualizador:

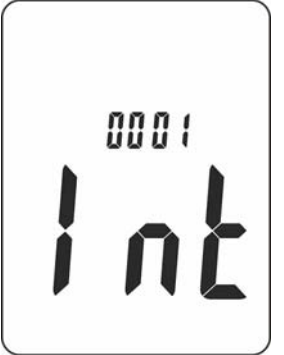

Fig. 7: Configuración intervalo de muestreo

- 7. Pulse la tecla **LEV** para configurar el intervalo de muestreo en el rango **1s ÷ 59s**
- 8. Pulse la tecla **HLD** para confirmar y volver a la pantalla de medida
- 9. Realice una calibración si no ha usado el instrumento por un largo período usando el calibrador portátil SC05 en dotación **SC05** (ver § 5.4)
- 10. Pulse la tecla **A/C** para seleccionar la curva de ponderación (ver § 4.3.4)
- 11. Pulse la tecla **F/S** para seleccionar el tipo de integración (ver § 4.3.6)
- 12. Pulse la tecla **LEV** para seleccionar el rango adecuado al nivel de presión sonora (SPL) que pretende medir (ver § 4.3.5)
- 13. Conecte el alimentador externo en dotación en la entrada del instrumento (ver Fig. 1 parte 13)
- 14. Observando la indicación de la hora de sistema (ver Fig. 2 parte 16) pulse la tecla **REC** para activar el registro en el momento deseado. El mensaje "REC" aparece en la parte inferior del visualizador (ver Fig. 8)

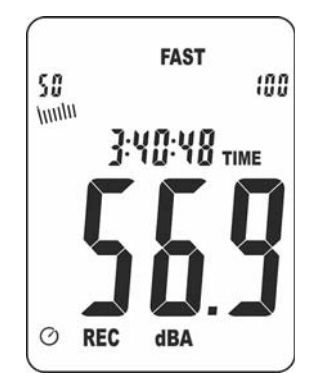

Fig. 8: Activación registro SPL

- 15. Pulse la tecla **REC** para terminar y guardar automáticamente el registro en el momento deseado
- 16. Conecte el instrumento al PC mediante el cable USB en dotación (ver Fig. 1 parte 14)
- 17. Ejecute el software **SoundLink**
- 18. Pulse la tecla **SET** excluyendo la función de autoapagado (símbolo "O" ausente en la pantalla) verificando la conexión correcta entre el instrumento y el software (ver Ayuda en línea del software)
- 19. Seleccione el comando **DataLogger** en el software SoundLink. La pantalla siguiente se muestra en el PC

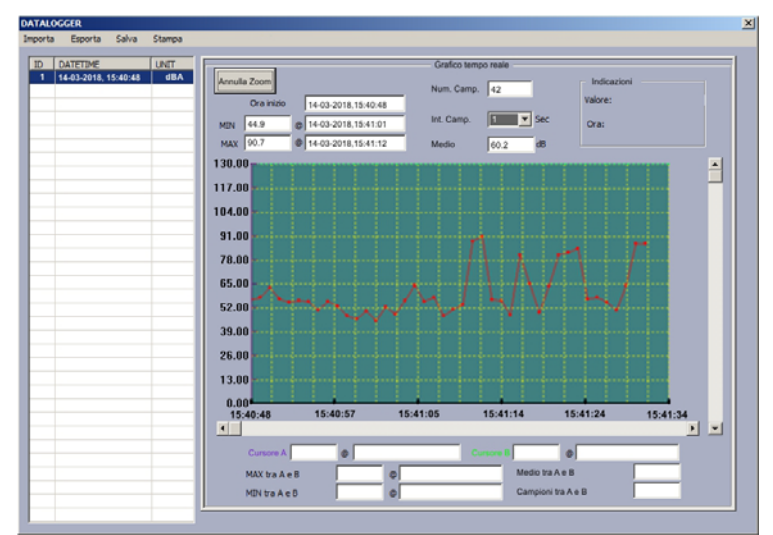

Fig. 9: Descarga y visualización del registro en el software SoundLink

20. Realice un doble clic sobre el nombre del registro. El gráfico relativo aparece en la pantalla en el software

**Para información sobre el uso del software SoundLink haga referencia a la Ayuda en línea del programa**

21. Apague el instrumento con la tecla **ON/OFF**

#### **5.3. CONEXIÓN SALIDA ANALÓGICA CA/CC**

El instrumento puede ser conectado a multímetros y/o datalogger externos para registrar mediante la salida analógica CA/CC presentes en la parte lateral del instrumento (ver Fig. 1 – parte 15) usando un conector jack de 3.5mm no suministrado en dotación. Las características de la salida analógica se reportan en la siguiente Fig. 10

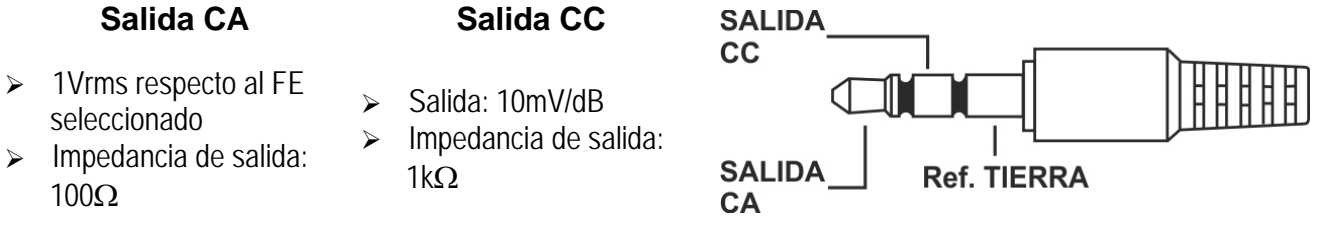

Fig. 10: Características salida analógica CA/CC

#### **5.4. CALIBRACIÓN DEL INSTRUMENTO**

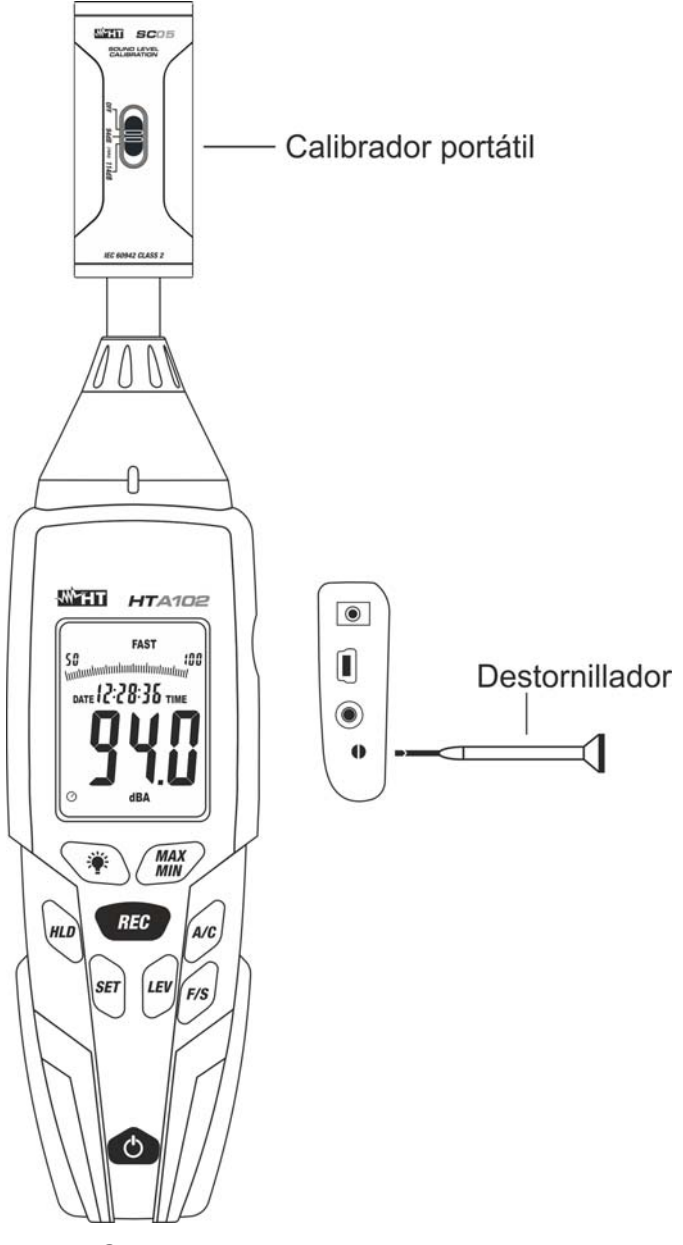

Fig. 11: Conexión calibrador portátil al instrumento

- 1. Encienda el instrumento con la tecla **ON/OFF**
- 2. Configure las siguientes opciones: **Curva de ponderación: A (dBA) Tipo de integración: FAST** 
	- **Rango medida: 50 ÷ 100dB**
- 3. Inserte delicadamente el calibrador portátil **SC05** en dotación en el micrófono del instrumento hasta el final como se muestra en la Fig. 11.
- 4. Encienda el calibrador seleccionando el nivel **94dB** a la frecuencia 1kHz sinusoidal
- 5. Inserte el destornillador en dotación en el potenciómetro (ver Fig. 1 parte 16) y efectúe la regulación manual hasta la visualización del resultado "94.0" en pantalla.
- 6. Extraiga el calibrador del micrófono y apáguelo desplazando el selector hacia la posición **OFF**

# **6. USO DEL SOFTWARE SOUNDLINK**

El software "SoundLink" se puede utilizar para la conexión al PC del instrumento HTA102, el inicio de registros en tiempo real del nivel de presión sonora (SPL) y guardado de datos.

#### **6.1. REQUISITOS MÍNIMOS DEL SISTEM**

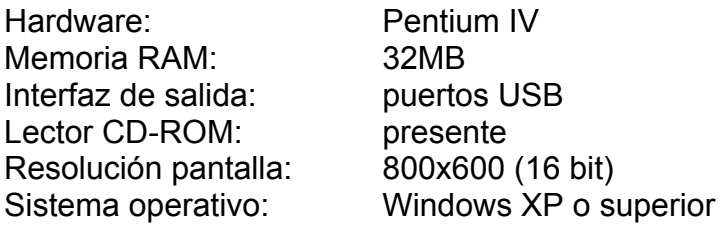

#### **6.2. INSTALACIÓN DEL SOFTWARE SOUNDLINK Y DEL DRIVER USB**

- 1. Inserte el CD-ROM de instalación en el lector del PC
- 2. Ejecute el archivo "**SoundLink\_setup.exe**" en el CD-ROM y siga el procedimiento guiado de instalación
- 3. Instale el driver USB ejecutando los archivos "**CP210XCPInstaller\_x86.exe**" (sistemas 32 bit) o "**CP210XCPInstaller\_x64.exe**" (sistemas 64 bit) en el CD-ROM
- 4. Haga referencia a los puertos **COM3** o **COM4** para la conexión del instrumento al PC

#### **6.3. CARACTERÍSTICAS PRINCIPALES DEL SOFTWARE SOUNDLINK**

Con el programa ejecutado se muestra la siguiente pantalla inicial en el PC

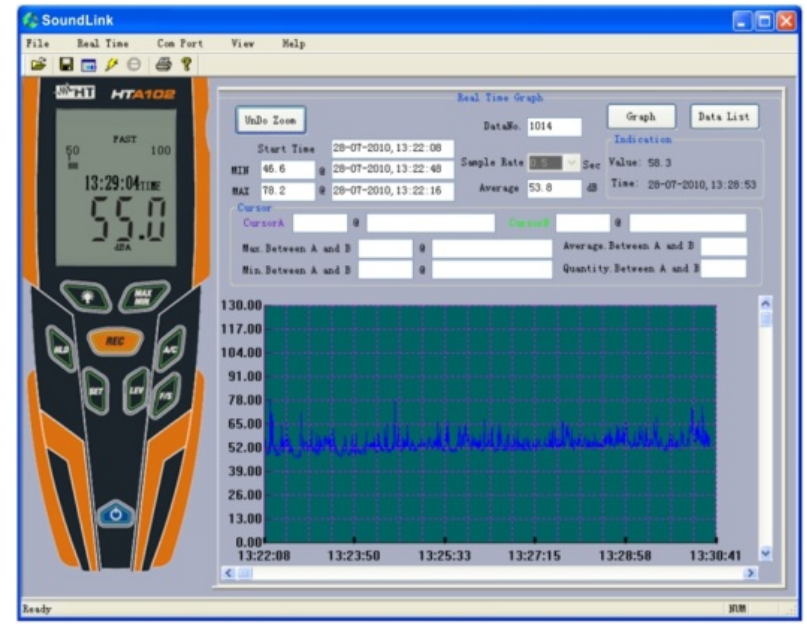

Fig. 12: Pantalla de inicio del software SoundLink

Características principales del software SoundLink:

- Visualización en tiempo real de los valores presentes en el visualizador del instrumento
- Configuración intervalo de muestreo registro (DataLogger)
- Inicio registro del SPL y visualización de los datos formato numérico/gráfico
- Guardado de datos en formato texto TXT y exportación en formato Excel (XLS)

#### **Para información sobre el uso del software SoundLink haga referencia a la Ayuda en línea del programa**

# **7. MANTENIMIENTO**

#### **7.1. GENERALIDADES**

Durante el uso y el almacenamiento respete las recomendaciones listadas en este manual para evitar posibles daños o peligros durante el uso. No utilice el instrumento en ambientes caracterizados por una elevada tasa de humedad o temperatura elevada. No exponga directamente a la luz del sol. Apague siempre el instrumento después de utilizarlo. Si se prevé no utilizar el equipo por un largo período retire las pilas para evitar derrames de líquidos por parte de estas que puedan dañar los circuitos internos del instrumento.

#### **7.2. SUSTITUCIÓN PILA**

Cuando en el visualizador LCD aparece el símbolo "F-J" es necesario sustituir la pila.

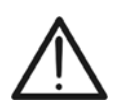

# **ATENCIÓN**

Sólo técnicos cualificados pueden efectuar esta operación. Antes de realizar este procedimiento asegúrese de haber retirado la sonda de los terminales de entrada

- 1. Apague el instrumento
- 2. Retire la tapa del hueco de la pila (ver Fig. 1 parte 18)
- 3. Desconecte la pila del conector
- 4. Conecte la pila nueva al conector respetando las polaridades indicadas
- 5. Vuelva a insertar la tapa del hueco de la pila
- 6. No disperse las pilas usadas en el ambiente. Utilice los contenedores adecuados para la eliminación de los residuos

#### **7.3. LIMPIEZA DEL INSTRUMENTO**

Para la limpieza del instrumento utilice un paño suave y seco. No use nunca paños húmedos, disolventes, agua, etc.

#### **7.4. FIN DE VIDA**

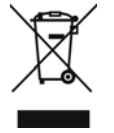

**ATENCIÓN**: el símbolo reportado indica que la instrumentación, las pilas y sus accesorios deben ser reciclados separadamente y tratados de forma correcta

# **8. ESPECIFICACIONES TÉCNICAS**

# **8.1. CARACTERÍSTICAS TÉCNICAS**

La incertidumbre está referida a 23°C±5°C con humedad relativa <80%RH

#### **Nivel de presión sonora (SPL)**

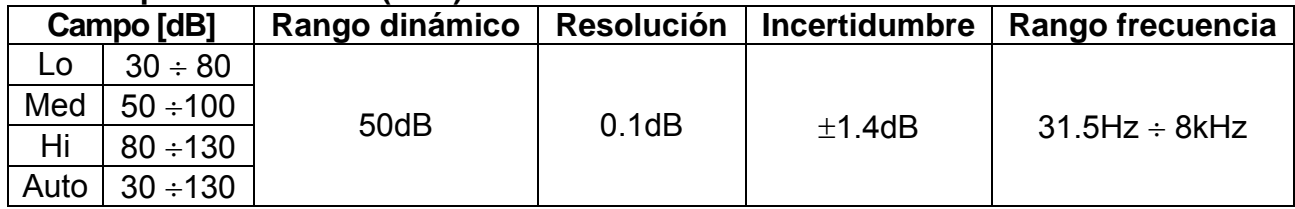

#### **Integración**

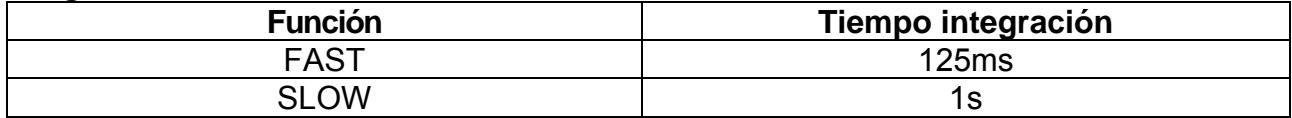

#### **Salida analógica**

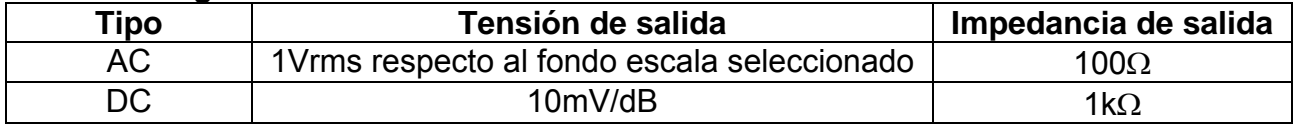

#### **Micrófono**

Micrófono Electret de condensador de ½″

#### **Normativas de referencia**

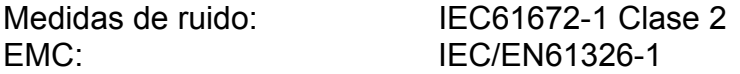

#### **8.2. CARACTERÍSTICAS GENERALES**

#### **Características mecánicas**

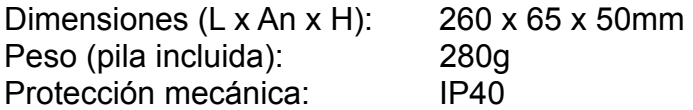

#### **Alimentación**

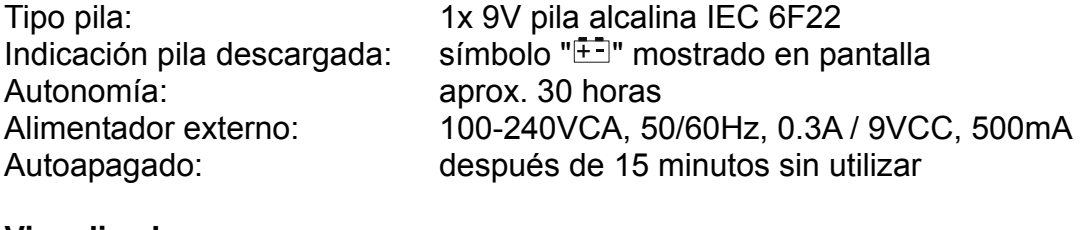

USB

#### **Visualizador**

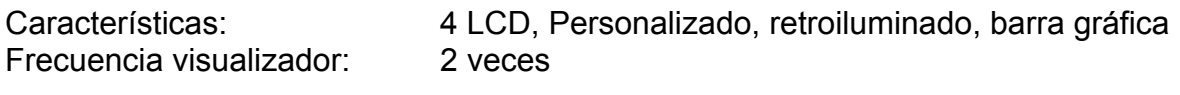

**Registros** intervalo muestreo seleccionable entre 1s y 59s máx. 32700 registros guardables en memoria interna

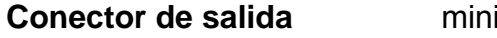

#### **8.3. CONDICIONES AMBIENTALES DE USO**

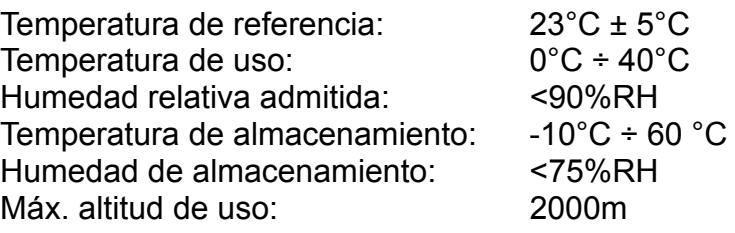

#### **Este instrumento es conforme con los requisitos de la Directiva EMC 2014/30/EU Este instrumento es conforme con los requisitos de la directiva europea 2011/65/EU (RoHS) y de la directiva europea 2012/19/EU (WEEE)**

#### **8.4. ACCESORIOS**

#### **8.4.1. Accesorios en dotación**

- Calibrador portátil SC05
- Protección antiviento
- Destornillador de regulación
- Cable USB
- CD-ROM con software SoundLink
- Trípode
- $\bullet$  Pila 9V, 2 pcs
- Alimentador + 4 tomas universales
- Manual de instrucciones del instrumento
- Manual de instrucciones del calibrador
- Maletín rígido de transporte

# **9. ASISTENCIA**

#### **9.1. CONDICIONES DE GARANTÍA**

Este instrumento está garantizado contra todo defecto de materiales y fabricación, conforme con las condiciones generales de venta. Durante el período de garantía, las partes defectuosas pueden ser sustituidas, pero el fabricante se reserva el derecho de repararlo o bien sustituir el producto. Si el instrumento debe ser reenviado al servicio postventa o a un distribuidor, el transporte es a cargo del Cliente. La expedición deberá, en cada caso, previamente acordada. Acompañando a la expedición debe incluirse siempre una nota explicativa sobre el motivo del envío del instrumento. Para la expedición utilice sólo el embalaje original, daños causados por el uso de embalajes no originales serán a cargo del Cliente. El fabricante declina cualquier responsabilidad por daños causados a personas u objetos.

La garantía no se aplica en los siguientes casos:

- Reparaciones y/o sustituciones de accesorios (no cubiertas por la garantía).
- Reparaciones que se deban a causa de un error de uso del instrumento o de su uso con aparatos no compatibles.
- Reparaciones que se deban a causa de embalajes no adecuados.
- Reparaciones que se deban a la intervención de personal no autorizado.
- Modificaciones realizadas al instrumento sin explícita autorización del fabricante.
- Uso no contemplado en las especificaciones del instrumento o en el manual de uso.

El contenido del presente manual no puede ser reproducido de ninguna forma sin la autorización del fabricante.

**Nuestros productos están patentados y la marca registrada. El constructor se reserva el derecho de aportar modificaciones a las características y a los precios si esto es una mejora tecnológica**.

#### **9.2. ASISTENCIA**

Si el instrumento no funciona correctamente, antes de contactar con el Servicio de Asistencia, controle el estado de la pila y sustitúyala si fuese necesario. Si el instrumento continúa manifestando un mal funcionamiento controle si el procedimiento de uso del mismo es correcto según lo indicado en el presente manual. Si el instrumento debe ser reenviado al servicio post-venta o a un distribuidor, el transporte es a cargo del Cliente. La expedición deberá, en cada caso, previamente acordada.

**Acompañando a la expedición debe incluirse siempre una nota explicativa sobre el motivo del envío del instrumento**. Para la expedición utilice sólo el embalaje original, daños causados por el uso de embalajes no originales serán a cargo del Cliente.